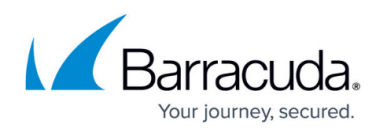

# **Best Practice - Hostname List for Barracuda Networks Online Services**

#### <https://campus.barracuda.com/doc/96025967/>

Access to hosts and domains in the Barracuda Cloud is required for the proper operation of a Barracuda CloudGen Firewall or Control Center. Ensure that the proper ACLs are in place to allow access to these services:

### **Servers for determining the Timezone and the Location of a Firewall, Port 443**

geoip.cudasvc.com

### **Telemetry Information - Different Ports**

Telemetry information will be sent to:

- backfeed.barracuda.com:443
- airlockstatic.nap.aws.cudaops.com:80,443
- airlock.nap.aws.cudaops.com:80,443
- 3.18.232.73:80,443

### **Update Servers - Different Ports**

- updates.cudasvc.com:80, 8000, 443
- cnt12.upd.cudasvc.com:80, 8000
- cnt13.upd.cudasvc.com:80, 8000
- cnt14.upd.cudasvc.com:80, 8000
- cnt15.upd.cudasvc.com:80, 8000
- cnt20.upd.cudasvc.com:80, 8000
- cnt21.upd.cudasvc.com:80, 8000

These update servers deliver pattern updates for the following services and features:

- **IPS Patterns** For more information, see [Intrusion Prevention System \(IPS\)](http://campus.barracuda.com/doc/96026213/).
- **Avira and ClamAV Virus Scanning Patterns** For more information, see [Virus Scanner.](http://campus.barracuda.com/doc/96026332/)
- **Application Control Definitions** For more information, see [Application Control.](http://campus.barracuda.com/doc/96026226/)
- **SSL VPN Templates** For more information, see [SSL VPN](http://campus.barracuda.com/doc/96026083/).
- **File Content Patterns** For more information, see [File Content Filtering in the Firewall.](http://campus.barracuda.com/doc/96026241/)

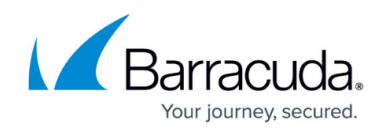

- **User Agent Definitions** For more information, see [User Agent Filtering in the Firewall.](http://campus.barracuda.com/doc/96026210/)
- **Geolocation Database Updates**
- **Spyware and Botnet Protection DNS Block List** For more information, see [Botnet and](http://campus.barracuda.com/doc/96026188/) [Spyware Protection in the Firewall.](http://campus.barracuda.com/doc/96026188/)
- **Reports Definitions** For more information, see [Barracuda Firewall Insights](http://campus.barracuda.com/doc/84968178/).
- **Security Definitions** For more information, see [Barracuda Firewall Insights](http://campus.barracuda.com/doc/84968178/).

### **Download Servers - Port 443**

- dlportal.barracudanetworks.com
- d.barracudanetworks.com

The download portal hosts all update packages, as well as hotfixes, and the associated tools and utilities used to run the CloudGen Firewall. The firewall queries the download portal for a list of available hotfixes and updates that match the firmware version.

For more information, see [DASHBOARD General Page](http://campus.barracuda.com/doc/96026491/) and [Updating CloudGen Firewalls and Control](http://campus.barracuda.com/doc/96026664/) [Centers.](http://campus.barracuda.com/doc/96026664/)

### **License Activation**

#### **License Activation Server - Port 443**

- bcc.barracudanetworks.com
- api.bcc.barracudanetworks.com
- ng-activation.cudasvc.com

Used to send license activation service, and to continuously poll for licenses available for the serial number associated with the firewall or Control Center.

For more information, see [Licensing](http://campus.barracuda.com/doc/96026652/) and [Licensing CloudGen Firewalls in the Control Center.](http://campus.barracuda.com/doc/96026412/)

#### **License Activation for CloudGen WAN - Port 443**

cloudgenwan-licensing.cudasvc.com

#### **License Activation for IoT-Connect - Port 443**

• iotc-licensing.cudasvc.com

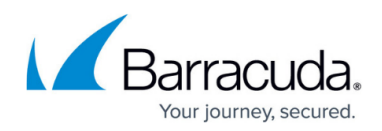

#### **Licensing-related Pool Consumption Reporting - Port 8001**

cgfw.brs.cudasvc.com

For more information, see [CC Licensing Page.](http://campus.barracuda.com/doc/96026532/)

#### **Zero Touch Deployment - Port 443**

ztd.barracudanetworks.com

The Control Center queries the list of available Zero Touch-enabled firewalls from this service and pushes the minimal configurations to the cloud service, pending retrieval from firewalls ordered with Zero Touch Deployment.

For more information, see [Zero Touch Deployment](http://campus.barracuda.com/doc/96026425/).

#### **Firewall Authentication Servers - Port 80**

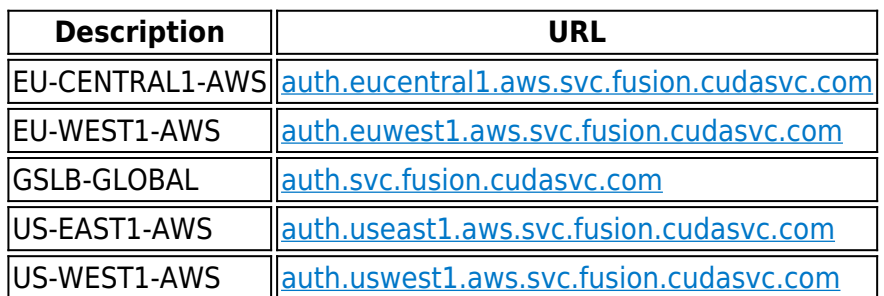

Alternatively, you can also use the URL string  $*$ . fusion.cudasvc.com.

### **ATP Servers - Port 443**

Barracuda ATP cloud services. If ATP is enabled, the firewall uploads files to be scanned via ATP to these services.

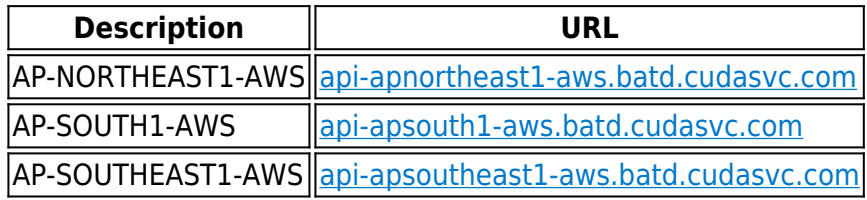

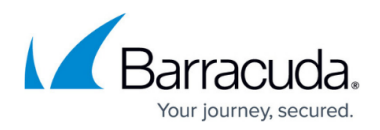

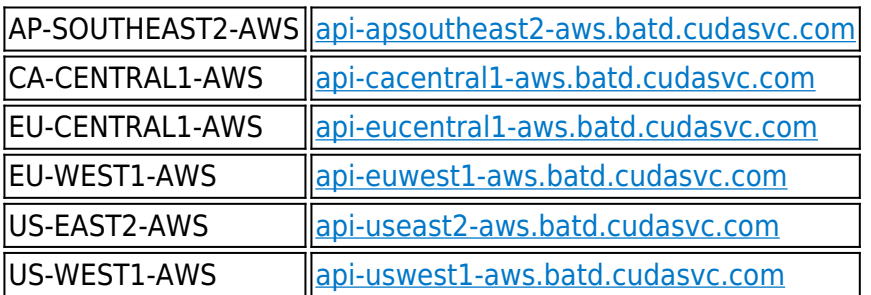

Alternatively, you can also use the URL string  $*$ . batd.cudasvc.com.

For more information on ATP, see [Advanced Threat Protection \(ATP\).](http://campus.barracuda.com/doc/96026333/)

### **Web Categorization Service (WCS) - Port 443**

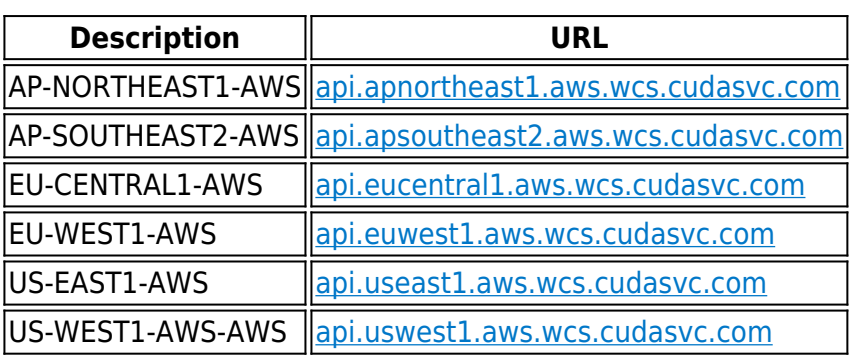

Alternatively, you can also use the URL string \*.wcs.cudasvc.com .

Barracuda online URL categorization services are used by the Barracuda URL Filter in the firewall.

For more information, see [URL Filtering in the Firewall.](http://campus.barracuda.com/doc/96026293/)

### **Authentication**

**Sync to Trust Zone** – TCP port 845.

**TSClient** – TCP port 5050.

**DNS Block List - Port 443**

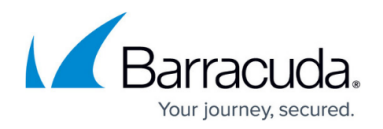

b.barracudacentral.org

If the DNS block listing is configured, the firewall checks the hostnames in the DNS queries against this online service.

For more information, see **Botnet and Spyware Protection in the Firewall**.

#### **Link Protection - Port 443**

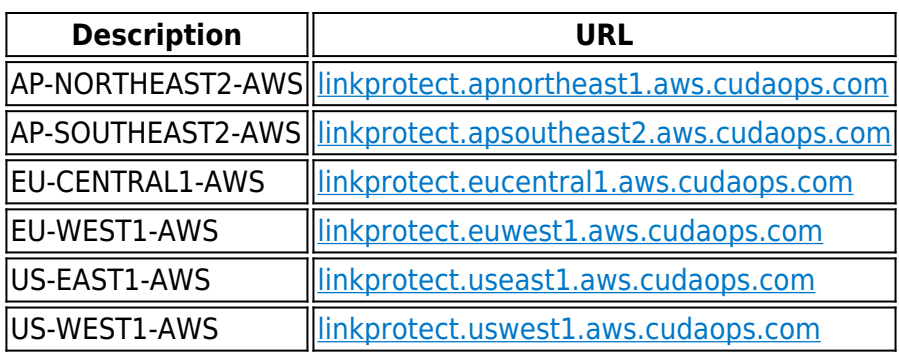

If the Mail Security in the Firewall and Link Protection is configured, the firewall checks the hostnames in the DNS queries against this online service.

For more information, see [How to Configure Link Protection for Mail Security in the Firewall](http://campus.barracuda.com/doc/96026311/).

### **CloudGen WAN - Port 443**

- cloudgenwan-configuration.cudasvc.com
- cloudgenwan-status.cudasvc.com

### **AWS / Azure and Google Cloud APIs**

Firewalls and Control Centers deployed to the public cloud use API calls for Cloud Integration features.

For more information, see [Public Cloud](http://campus.barracuda.com/doc/96026602/).

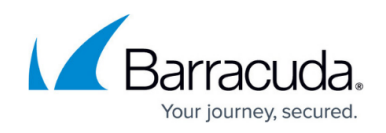

### **Public Cloud Data Center Network Objects**

- <https://www.microsoft.com/en-us/download/confirmation.aspx?id=41653>
- <https://ip-ranges.amazonaws.com/ip-ranges.json>

To fill network objects with up-to-date IP ranges used by Azure and AWS data centers, the firewall queries these two services.

For more information, see [How to Configure Network Objects for AWS and Azure Datacenter](http://campus.barracuda.com/doc/96026253/) [Networks](http://campus.barracuda.com/doc/96026253/).

## Barracuda CloudGen Firewall

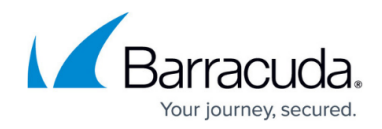

© Barracuda Networks Inc., 2024 The information contained within this document is confidential and proprietary to Barracuda Networks Inc. No portion of this document may be copied, distributed, publicized or used for other than internal documentary purposes without the written consent of an official representative of Barracuda Networks Inc. All specifications are subject to change without notice. Barracuda Networks Inc. assumes no responsibility for any inaccuracies in this document. Barracuda Networks Inc. reserves the right to change, modify, transfer, or otherwise revise this publication without notice.